**Read all about it Microsoft SharePoint News**

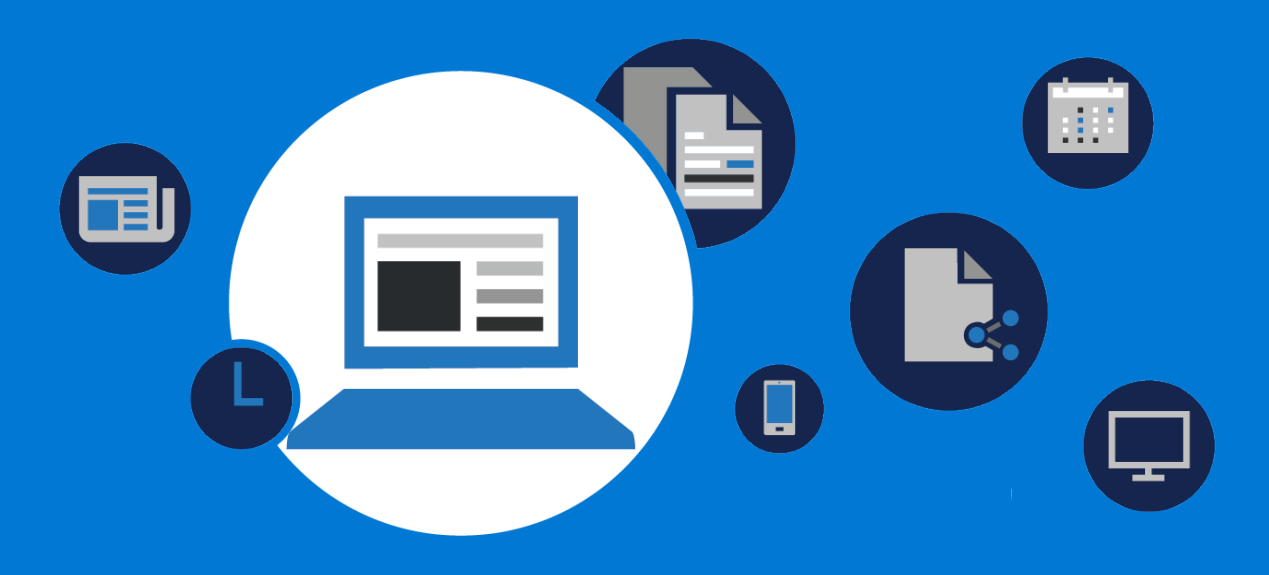

## **What is news?**

SharePoint news is an out-of-the-box distribution service that gets important content to personal, team, and organizational audiences across SharePoint apps and experiences. Built on modern pages and web parts, you can tell stories with rich, dynamic content.

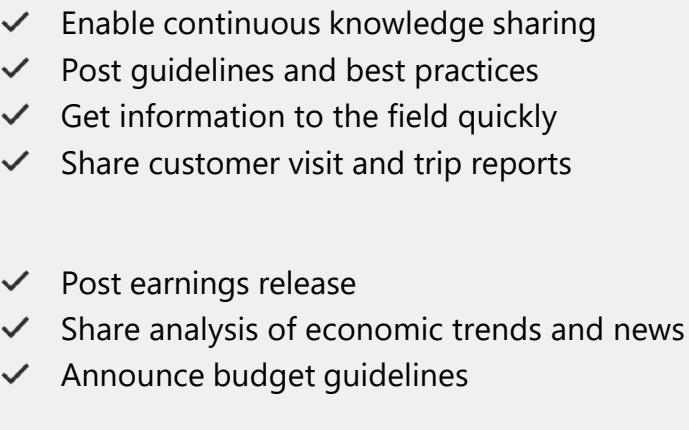

The benefit of news distribution is enhanced communication and sharing of knowledge throughout your organization. Here are some examples of ways to use news in different departments

- **Engineering**
- $\checkmark$  Announce campaigns
- $\checkmark$ Get eyes on the latest events
- Promote product launches  $\checkmark$
- Provide status updates  $\checkmark$ 
	- Post project results
- Highlight efficiencies and time  $\checkmark$ savings
- Share reliability and service  $\checkmark$ metrics
- $\checkmark$  Get automated reports from analytics tools
- Post guidelines and best practices  $\checkmark$
- $\checkmark$  Share key customers wins  $\vee$  Distribute latest company, product, and competitor news
- **Sales**
- $\checkmark$  Highlight best practices
- $\checkmark$  Share templates and reusable assets

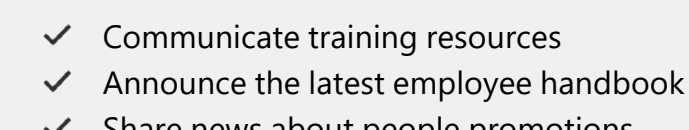

- Share news about people promotions
- ∑ **Operations & Project**

**Under the News section** header click **+ Add.**

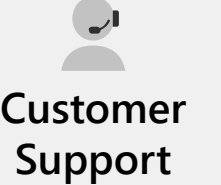

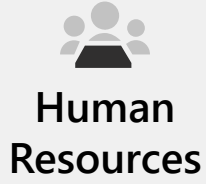

**Marketing**

**Finance**

|ılı.

**Management**

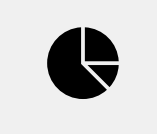

# **Benefits of news distribution**

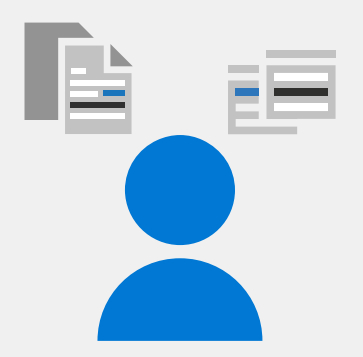

## **Where news is distributed in SharePoint**

SharePoint Home

Team sites **The Communication sites** Communication sites

News is displayed across SharePoint experiences and apps:

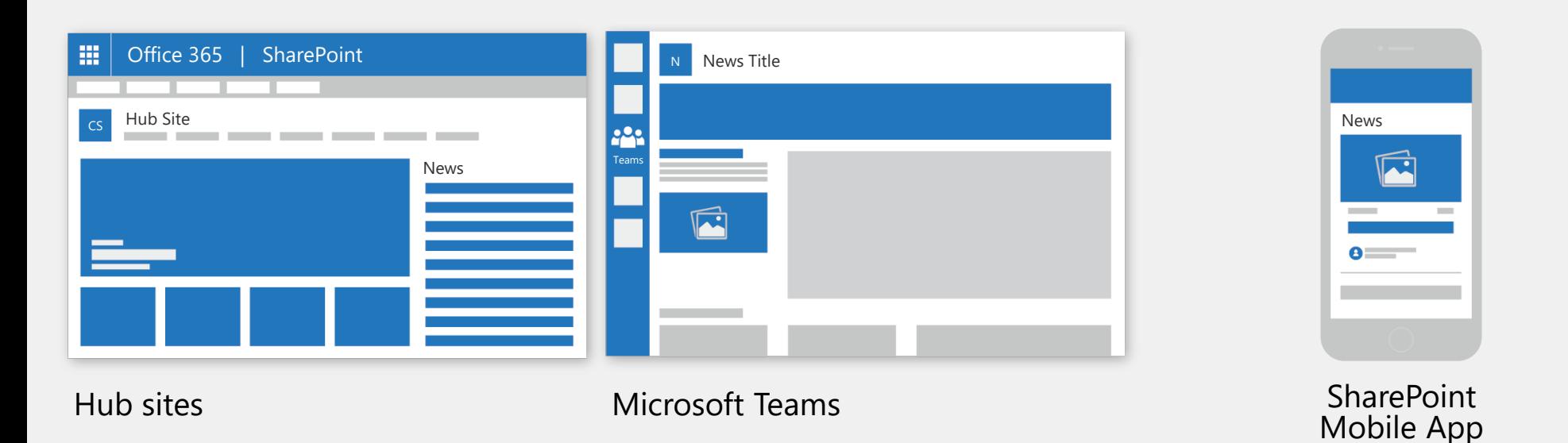

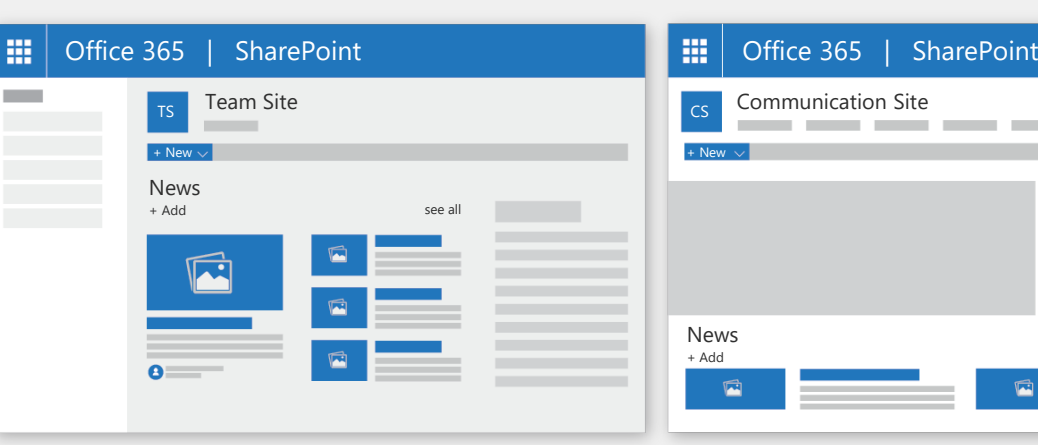

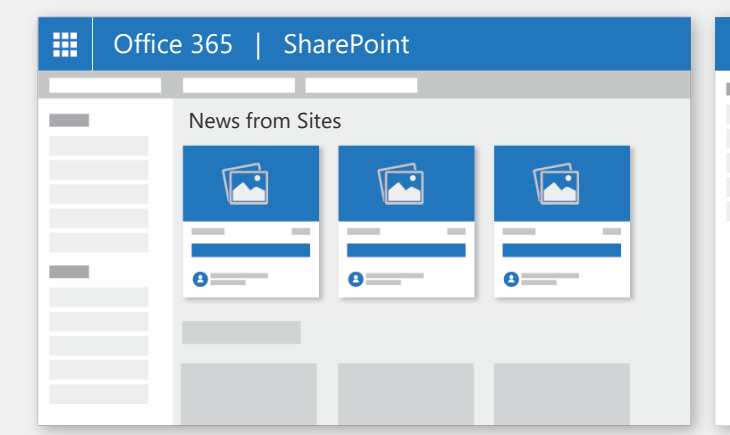

News posts are published to the Pages library of a site. You can select the site from which you want your news posts to come from.

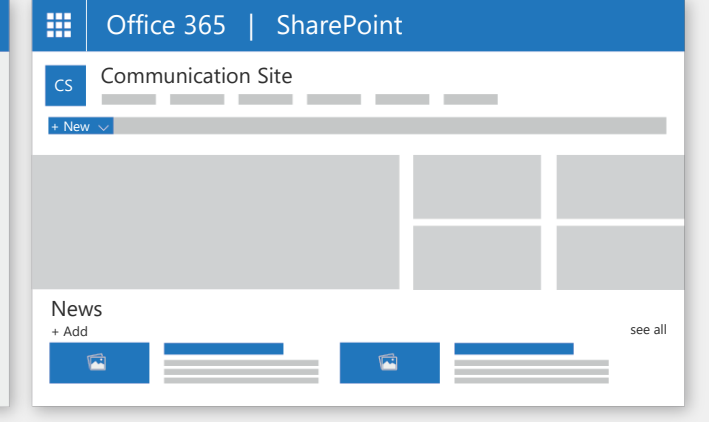

## **How to create news posts**

#### Add a post from SharePoint Home

Choose the site where you want to publish your news article.

#### Add a post in a Team or Communication site

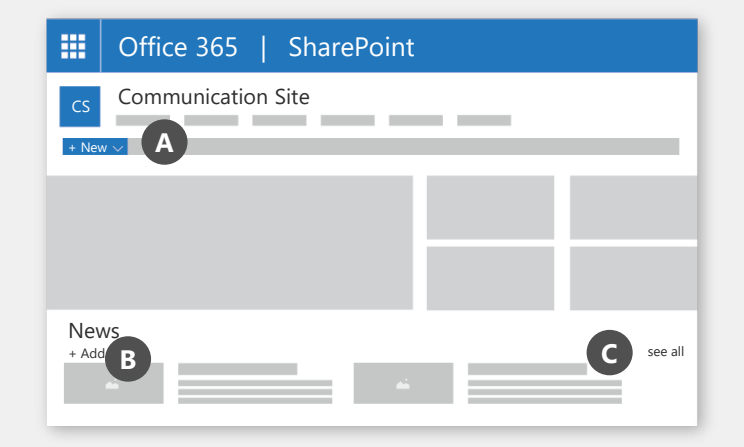

Communication sites

| <b>TTT</b> | Office 365   SharePoint                            |
|------------|----------------------------------------------------|
|            | + Create news post<br>$\lambda$<br>News from Sites |
|            | 8 -<br>8 -                                         |
|            |                                                    |

Click **Create news post.** Team sites

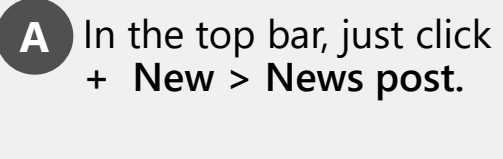

**C** In the news section click the link **See All > Create News post.**

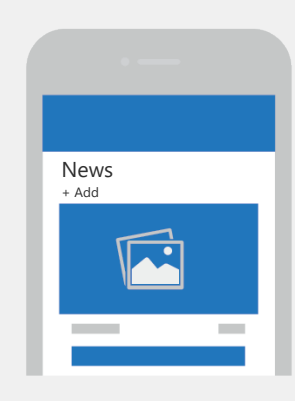

On mobile, click **+ Add.**

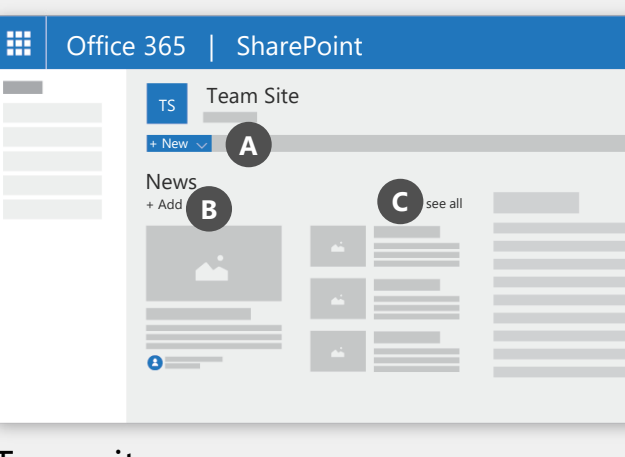

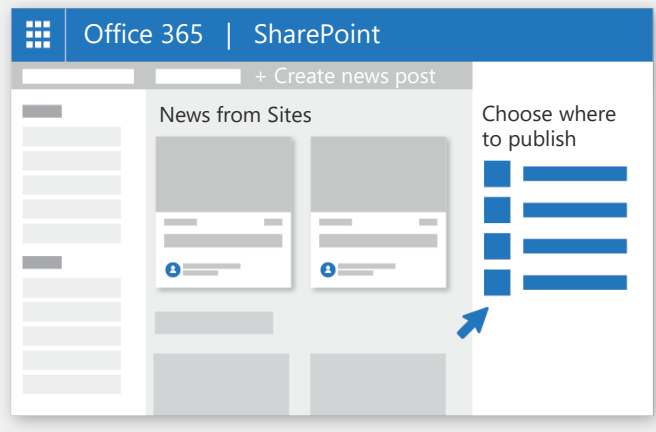

## **Customize your news post**

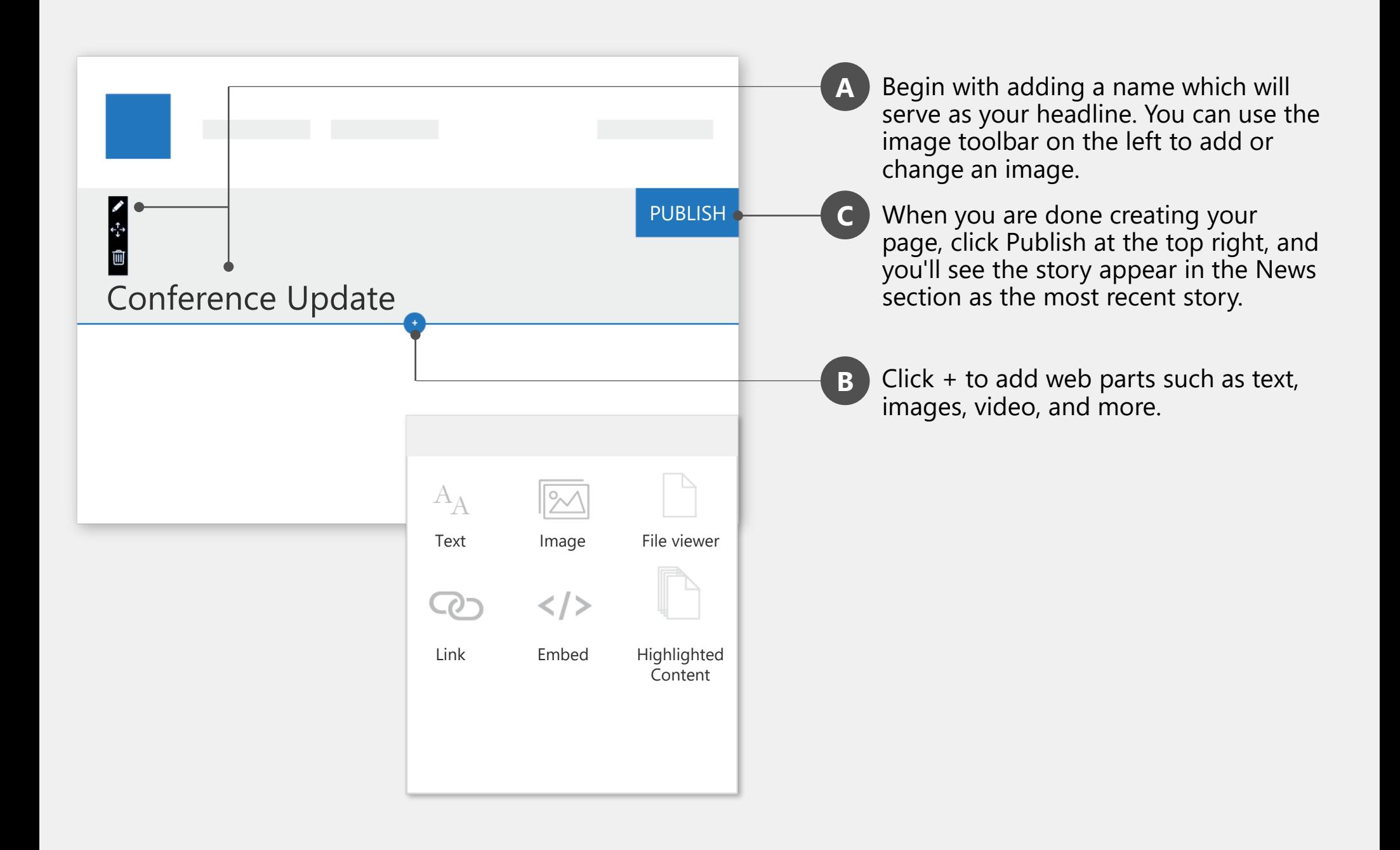

## **Use the News web part on a page**

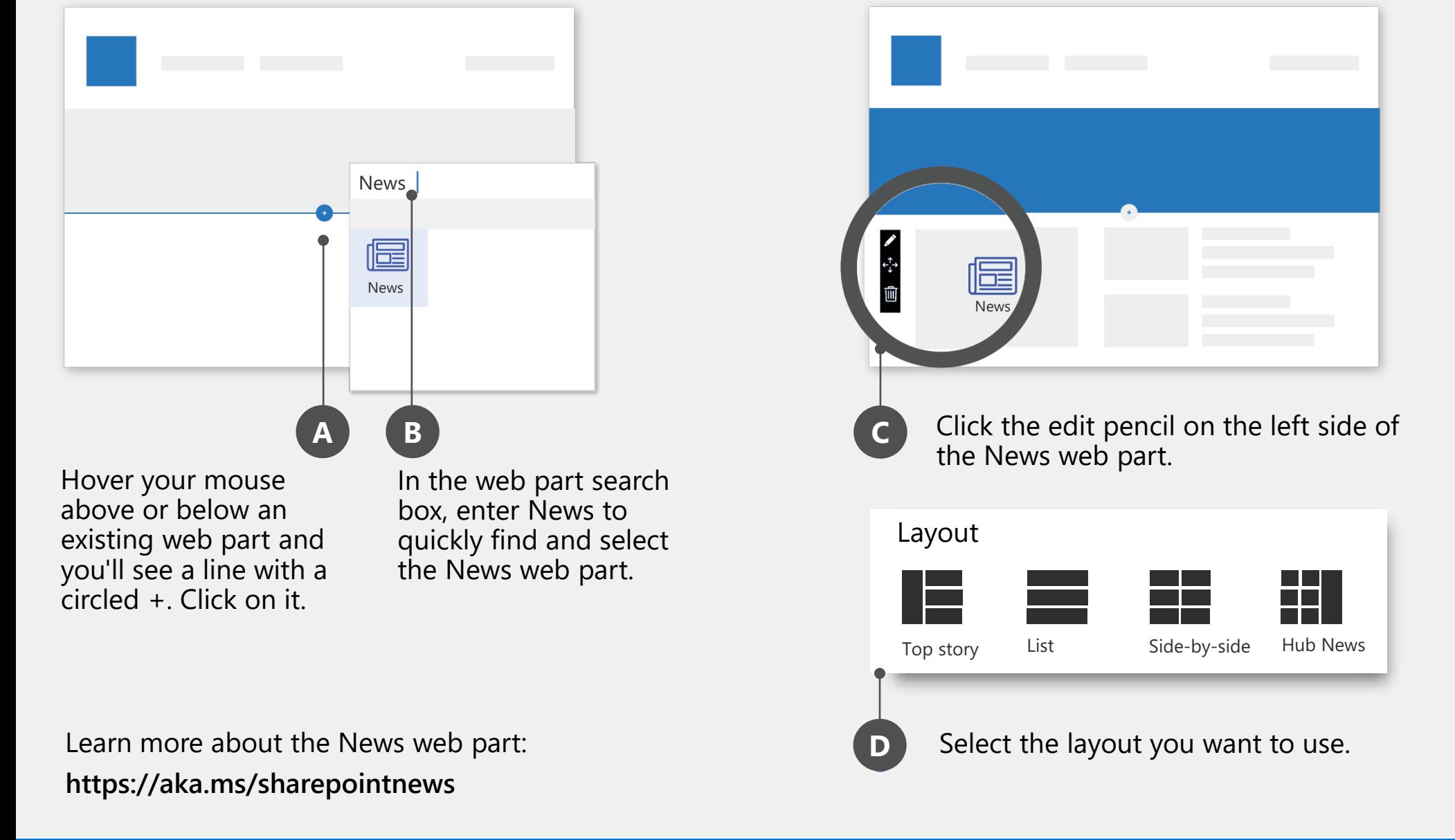

You can add the News web part to any page. Just do this:

### **Change the news source**

**Get your own copy of this and other SharePoint infographics**

**[aka.ms/getspinfographics](https://aka.ms/getspinfographics)**

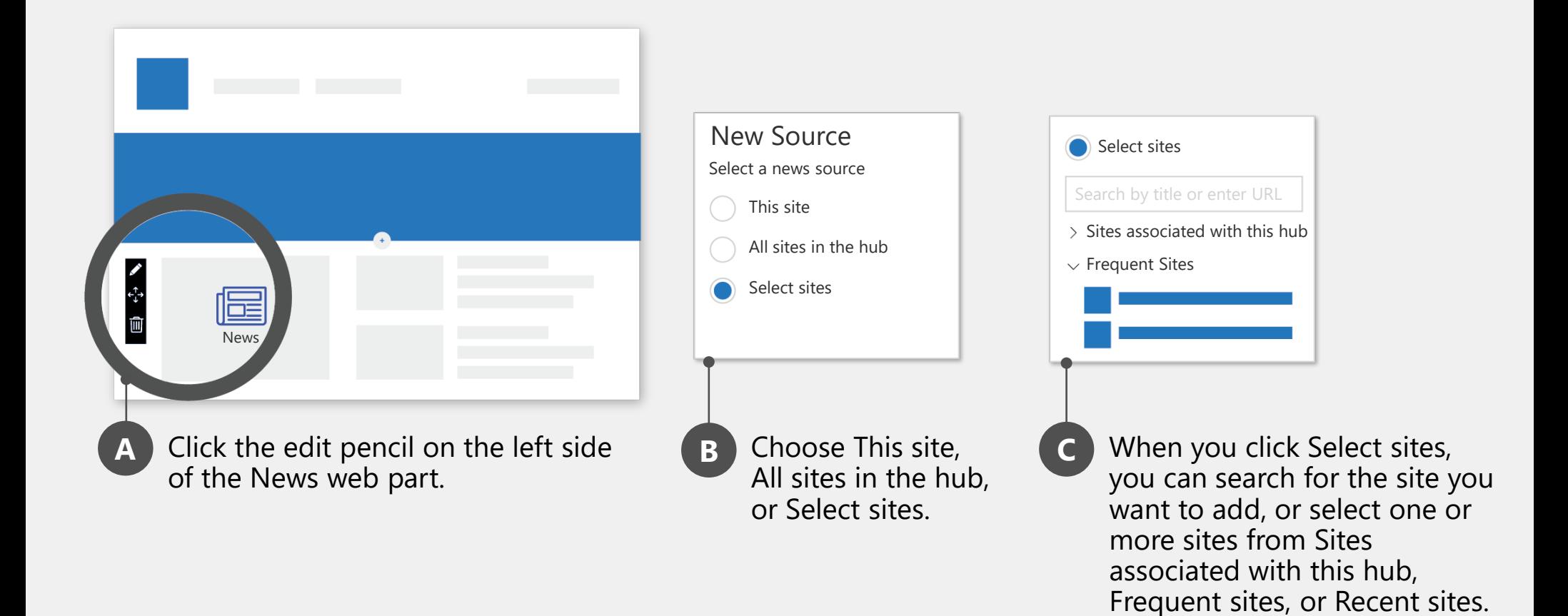